## **Egg Harbor Township Schools**

[www.eht.k12.nj.us](http://www.eht.k12.nj.us/) Administration Offices 13 Swift Drive Egg Harbor Township, NJ 08234

EHT Students will be able to download and install up to 5 free copies of Microsoft Office products to their computers and/or mobile devices. This includes Windows, Mac, IOS, and Android computers and devices. Please follow the steps below to take advantage of this offer:

**Step 1** - Go to [http://portal.office.com](http://portal.office.com/)

**Step 2** - Login For the High School, Alder, and Fernwood Middle Schools: Username=LastnameFirstinitial*StudentIDLast3*@eht.k12.nj.us (example:**smithk232@eht.k12.nj.us**) Password = networkpassword (example: **sheriff123**)

For Students in grades K-5: Username=LastnameFirstinitial*StudentIDLast3*@eht.k12.nj.us (example: **smithl232@eht.k12.nj.us**) Password = networkpassword (example: **ks123456**)

smithl232@eht.k12.nj.us ...........

Sign in with your work or school account

 $\Box$  Keep me signed in

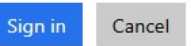

**Step 3-** Once logged in, click on the **Install Nowlink** or click on the link to **Get Office on your devices** if a mobile device.(Recommend **unchecking**these options)

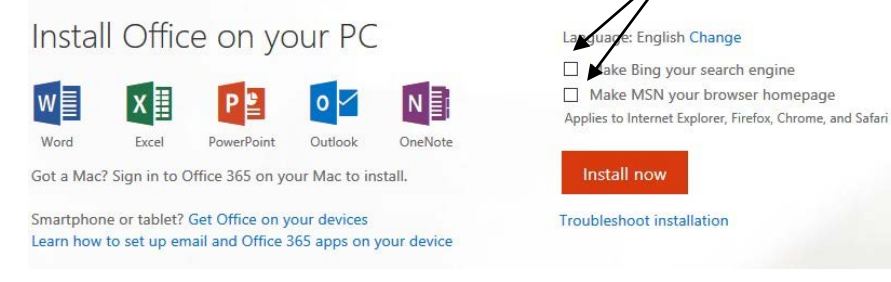

## **What's Driving You?**